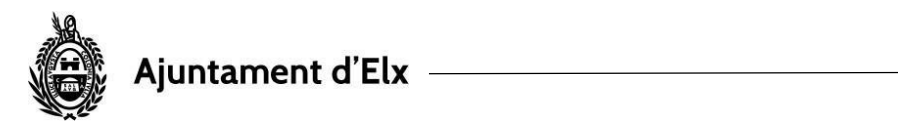

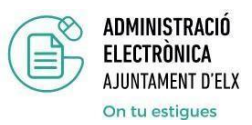

## **COMPROBAR UN CSV**

En la SEDE electrónica pulsamos sobre la opción Validación de documentos del menú TRÁMITES

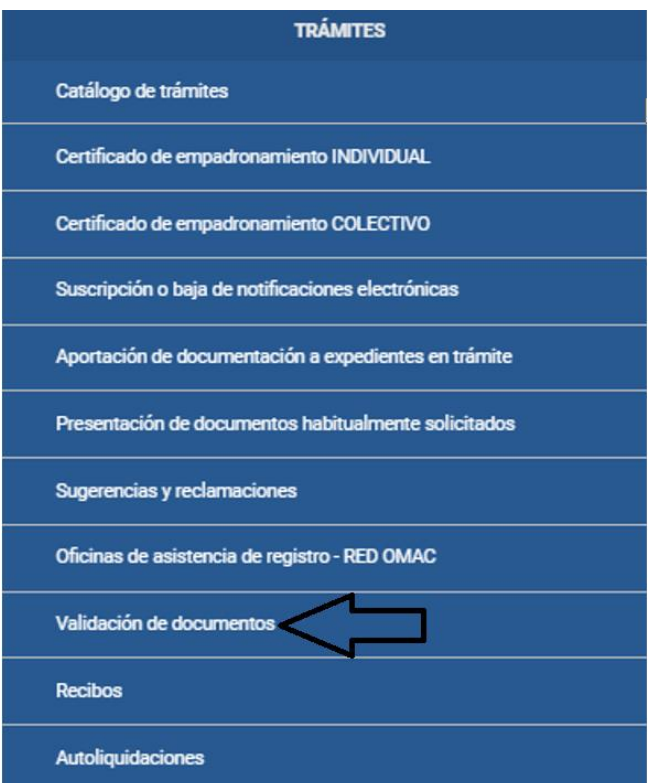

E introducimos en la casilla CSV el código correspondiente; a continuación, pulsamos VERIFICAR DOCUMENTO

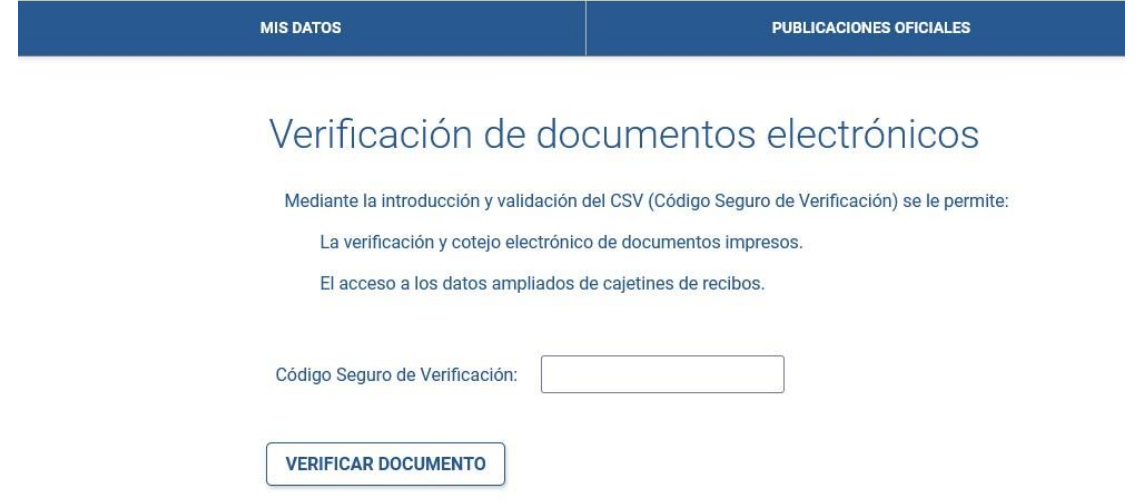